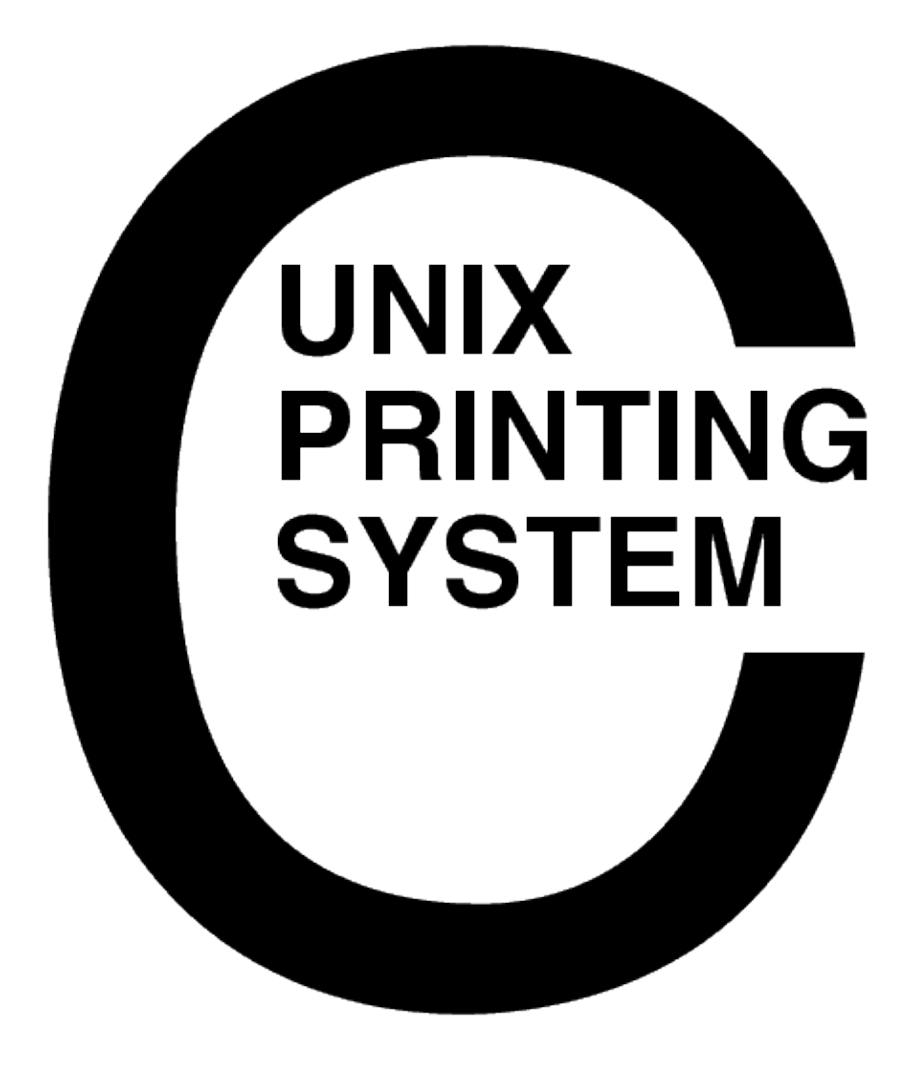

### **CUPS Translation Guide** CUPS−TRANS−1.1

Easy Software Products Copyright 2001−2003, All Rights Reserved

# **Table of Contents**

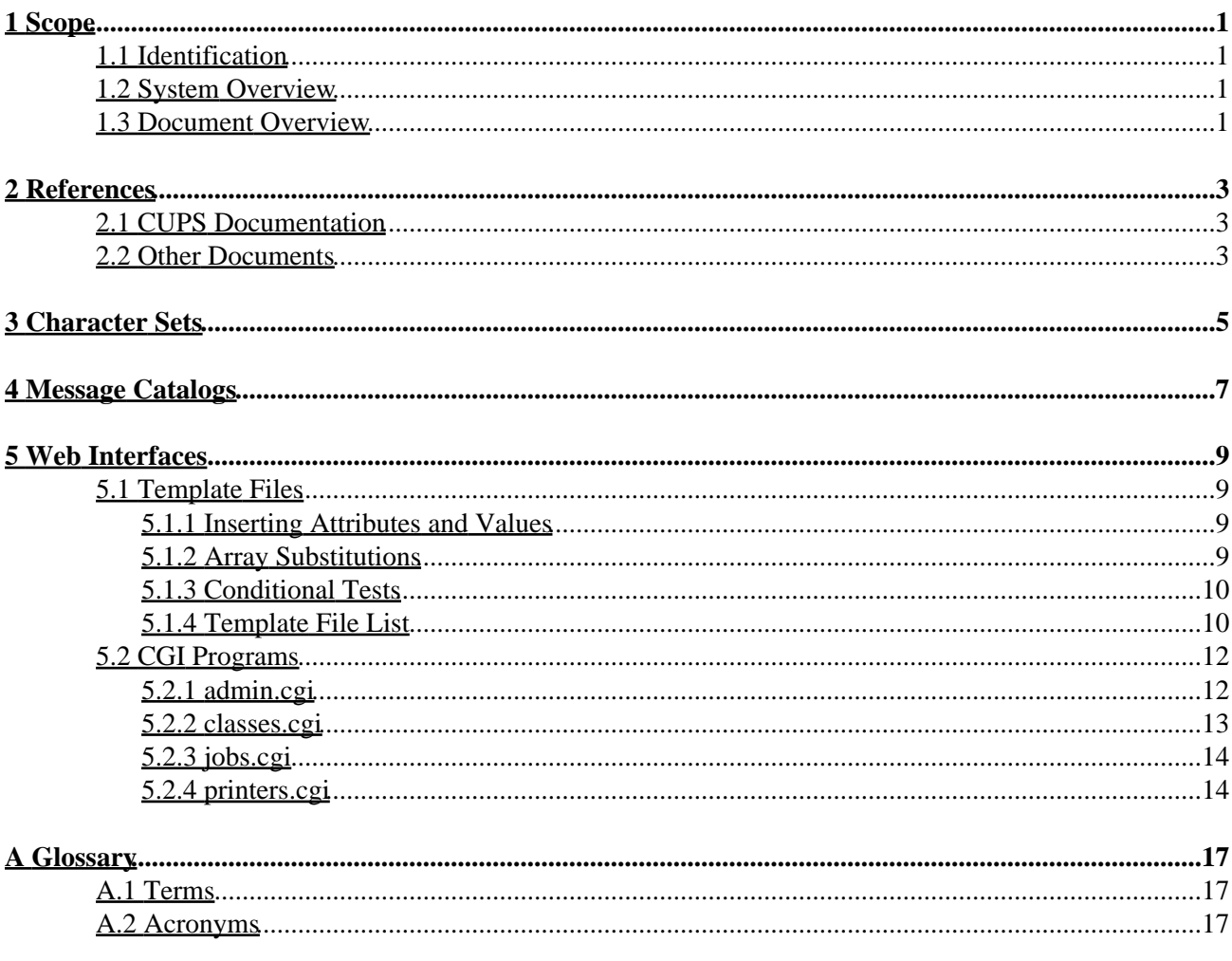

# <span id="page-4-0"></span>**1 Scope**

# <span id="page-4-1"></span>**1.1 Identification**

This translation guide provides instructions for creating translations of the CUPS message catalogs and web pages for the Common UNIX Printing System ("CUPS") Version 1.1 software.

# <span id="page-4-2"></span>**1.2 System Overview**

CUPS provides a portable printing layer for UNIX®−based operating systems. It has been developed b[y Easy](http://www.easysw.com) [Software Products](http://www.easysw.com) to promote a standard printing solution for all UNIX vendors and users. CUPS provides the System V and Berkeley command−line interfaces.

CUPS uses the Internet Printing Protocol ("IPP") as the basis for managing print jobs and queues. The Line Printer Daemon ("LPD") Server Message Block ("SMB"), and AppSocket (a.k.a. JetDirect) protocols are also supported with reduced functionality. CUPS adds network printer browsing and PostScript Printer Description ("PPD") based printing options to support real−world printing under UNIX.

CUPS includes an image file RIP that supports printing of image files to non−PostScript printers. A customized version of GNU Ghostscript 7.05 for CUPS called ESP Ghostscript is available separately to support printing of PostScript files within the CUPS driver framework. Sample drivers for Dymo, EPSON, HP, and OKIDATA printers are included that use these filters.

Drivers for thousands of printers are provided with our ESP Print Pro software, available at:

<http://www.easysw.com/printpro/>

CUPS is licensed under the GNU General Public License and GNU Library General Public License. Please contact Easy Software Products for commercial support and "binary distribution" rights.

# <span id="page-4-3"></span>**1.3 Document Overview**

This translation guide is organized into the following sections:

- $\bullet$  1 Scope
- 2 − References
- 3 − Character Sets
- 4 − Message Catalogs
- 5 − Web Interfaces
- A − Glossary

# <span id="page-6-0"></span>**2 References**

# <span id="page-6-1"></span>**2.1 CUPS Documentation**

The following CUPS documentation is referenced by this document:

- CUPS−CMP−1.1: CUPS Configuration Management Plan
- CUPS−IDD−1.1: CUPS System Interface Design Description
- CUPS−IPP−1.1: CUPS Implementation of IPP
- CUPS−SAM−1.1.x: CUPS Software Administrators Manual
- CUPS−SDD−1.1: CUPS Software Design Description
- CUPS−SPM−1.1.x: CUPS Software Programming Manual
- CUPS−SSR−1.1: CUPS Software Security Report
- CUPS−STP−1.1: CUPS Software Test Plan
- CUPS−SUM−1.1.x: CUPS Software Users Manual
- CUPS−SVD−1.1: CUPS Software Version Description

# <span id="page-6-2"></span>**2.2 Other Documents**

The following non−CUPS documents are referenced by this document:

- [Adobe PostScript Printer Description File Format Specification, Version 4.3.](http://partners.adobe.com/asn/developer/PDFS/TN/5003.PPD_Spec_v4.3.pdf)
- [Adobe PostScript Language Reference, Third Edition.](http://partners.adobe.com/asn/developer/PDFS/TN/PLRM.pdf)
- IPP/1.1: Implementers Guide
- [RFC 1179, Line Printer Daemon Protocol](http://www.ietf.org/rfc/rfc1179.txt)
- [RFC 2396, Uniform Resource Identifiers \(URI\): Generic Syntax](http://www.ietf.org/rfc/rfc2396.txt)
- [RFC 2567, Design Goals for an Internet Printing Protocol](http://www.ietf.org/rfc/rfc2567.txt)
- [RFC 2568, Rationale for the Structure of the Model and Protocol for the Internet Printing Protocol](http://www.ietf.org/rfc/rfc2568.txt)
- [RFC 2569, Mapping between LPD and IPP Protocols](http://www.ietf.org/rfc/rfc2569.txt)
- [RFC 2616, Hypertext Transfer Protocol −− HTTP/1.1](http://www.ietf.org/rfc/rfc2616.txt)
- [RFC 2617, HTTP Authentication: Basic and Digest Access](http://www.ietf.org/rfc/rfc2617.txt) Authentication
- [RFC 2910, IPP/1.1: Encoding and Transport](http://www.ietf.org/rfc/rfc2910.txt)
- [RFC 2911, IPP/1.1: Model and Semantics](http://www.ietf.org/rfc/rfc2911.txt)
- [RFC 3380, IPP: Job and Printer Set Operations](http://www.ietf.org/rfc/rfc3380.txt)

# <span id="page-8-0"></span>**3 Character Sets**

CUPS uses character set files to define the mapping of local character sets to Unicode code points, as well as the fonts that should be used for different ranges of characters.

CUPS includes files for common 8−bit encodings as well as UTF−8 for Unicode text. The format of these files is described in the CUPS Interface Design Description (IDD) document. Current character sets are enumerated in the CUPS API, so in order to add a new character set you must patch the CUPS source as well as provide a new charset file.

CUPS 1.1 supports the following character sets:

- iso−8859−1
- iso−8859−2
- iso−8859−3
- iso−8859−4
- iso−8859−5
- iso−8859−6
- iso−8859−7
- iso−8859−8
- iso−8859−9
- iso−8859−10
- iso−8859−13
- iso−8859−14
- iso−8859−15
- koi8−r
- koi8−u
- us−ascii
- utf−8
- windows−874
- windows−1250
- windows−1251
- windows−1252
- windows−1253
- windows−1254
- windows−1255
- windows−1256
- windows−1257
- windows−1258

# <span id="page-10-0"></span>**4 Message Catalogs**

CUPS message catalogs are text files that identify the default character set for the locale and a list of localized message strings for the CUPS software. The format of the message catalog files is described in the CUPS IDD.

Message catalogs are named *cups II*, *cups II* CC, or *cups II* CC.*charset*, where "ll" is the standard 2−letter abbreviation for the language, "CC" is the standard 2−letter abbreviation for the country, and "charset" is the charset name which may differ from the list above.

Each message catalog file is stored in a subdirectory named *ll, ll\_CC*, or *ll\_CC*.charset to match the trailing portion of the message catalog filename.

When translating a new message catalog, copy the *cups\_C* message catalog file to a new subdirectory; to translate the message catalog to Canadian French, you would type the following commands:

**cd locale ENTER mkdir fr\_CA ENTER cp C/cups\_C fr\_CA/cups\_fr\_CA ENTER**

Alternatively, you could copy the existing cups\_fr message catalog and then make any changes necessary.

Once you have make your copy of the file, edit it using your favorite text editor to translate the text to the desired language. Be sure to preserve any numbers starting in the first column, as they indicate a new message number – you'll see this for the HTTP status messages.

Finally, add your locale to the list of locales in the makefile and run the following command to install it:

**make install ENTER**

# <span id="page-12-0"></span>**5 Web Interfaces**

The CUPS scheduler provides a web interface that can be used to do many common printing and administration tasks. The built−in web server supports localization of web pages through the use of subdirectories for each locale, e.g. "fr" for French, "de" for German, "fr\_ca" for French in Canada, and so forth.

## <span id="page-12-1"></span>**5.1 Template Files**

Template files are HTML files with special formatting characters in them that allow substition of variables and arrays. The CUPS CGI programs (admin.cgi, classes.cgi, jobs.cgi, and printers.cgi) use these template file to provide dynamic content for the web interface. Template files are installed in the /usr/share/cups/templates directory by default.

Translated versions of the template files should be installed in the appropriate subdirectories under /usr/share/cups/templates. For example, Canadian French template files should be stored in the /usr/share/cups/templates/fr\_CA directory.

### <span id="page-12-2"></span>**5.1.1 Inserting Attributes and Values**

Template files consist of HTML with variable substitutions for named inside curley braces "{name}". Variable names are generally the IPP attribute names with the hyphen ("−") replaced by the underscore ("\_") character. For example, the job−printer−uri attribute is renamed to job\_printer\_uri.

Curley braces ("{" and "}") to indicate substitutions, and the backslash ("\") character for quoting. To insert any of these special characters as−is you need to use the HTML &name; mechanism or prefix each special character with the backslash ("\".)

You substitute the value of a variable using {NAME} in your template file. If the variable is undefined then the {NAME} string is output as−is.

To substitute an empty string if the variable is undefined, use  $\{?NAME\}$  instead.

### <span id="page-12-3"></span>**5.1.2 Array Substitutions**

The number of array elements can be inserted using  $\{$  #NAME}. If the array is undefined then 0 is output. The current array element (starting at 1) is inserted with  $\{ \# \}.$ 

Arrays are handled using {[NAME] at the beginning of a section and } at the end. The information between the closing bracket ("]") and closing brace ("}") is repeated for as many elements as are in the named array. For example, the following template will display a list of each job in the job\_id array:

```
<TABLE>
<TR> <TH>Job ID</TH>
         <TH>Destination</TH>
         <TH>Title</TH>
</TR>{[job_id]
TPR
```

```
 <TD>{?job_id}</TD>
          <TD>{?job_printer_name}</TD>
          <TD>{?job_name}</TD>
</TR>}
\langle/TABLE>
```
Arrays can be nested, however all elements within the curley braces ("{" and "}") are indexed using the innermost array.

## <span id="page-13-0"></span>**5.1.3 Conditional Tests**

Templates can also test variables against specific values and conditionally include text in the template. The format is:

```
{variable?true:false}
{variable=value?true:false}
{variable!value?true:false}
{variable<value?true:false}
{variable>value?true:false}
```
where true is the text that is included if the condition is true and false is the text that is included if the condition is false. A value of # is replaced with the current element number (starting at 1.)

The character after the variable name specifies the condition to test:

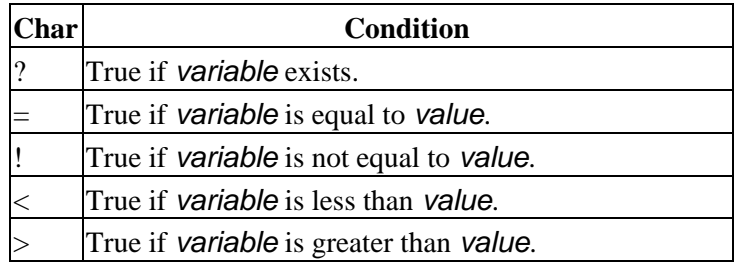

### <span id="page-13-1"></span>**5.1.4 Template File List**

The following template files are used by the web interface:

*add−class.tmpl*

This is the initial form that is shown to add a new printer class.

```
add−printer.tmpl
```
This is the initial form that is shown to add a new printer.

*admin−op.tmpl*

This is the template that is used to display an error message when the admin interface sees an undefined operation name.

*admin.tmpl*

This is the template that shows the initial menu of operations (add a class, manage classes, etc.) *choose−device.tmpl*

This is the form that shows the list of available devices.

*choose−make.tmpl*

This is the form that shows the list of available manufacturers.

*choose−members.tmpl*

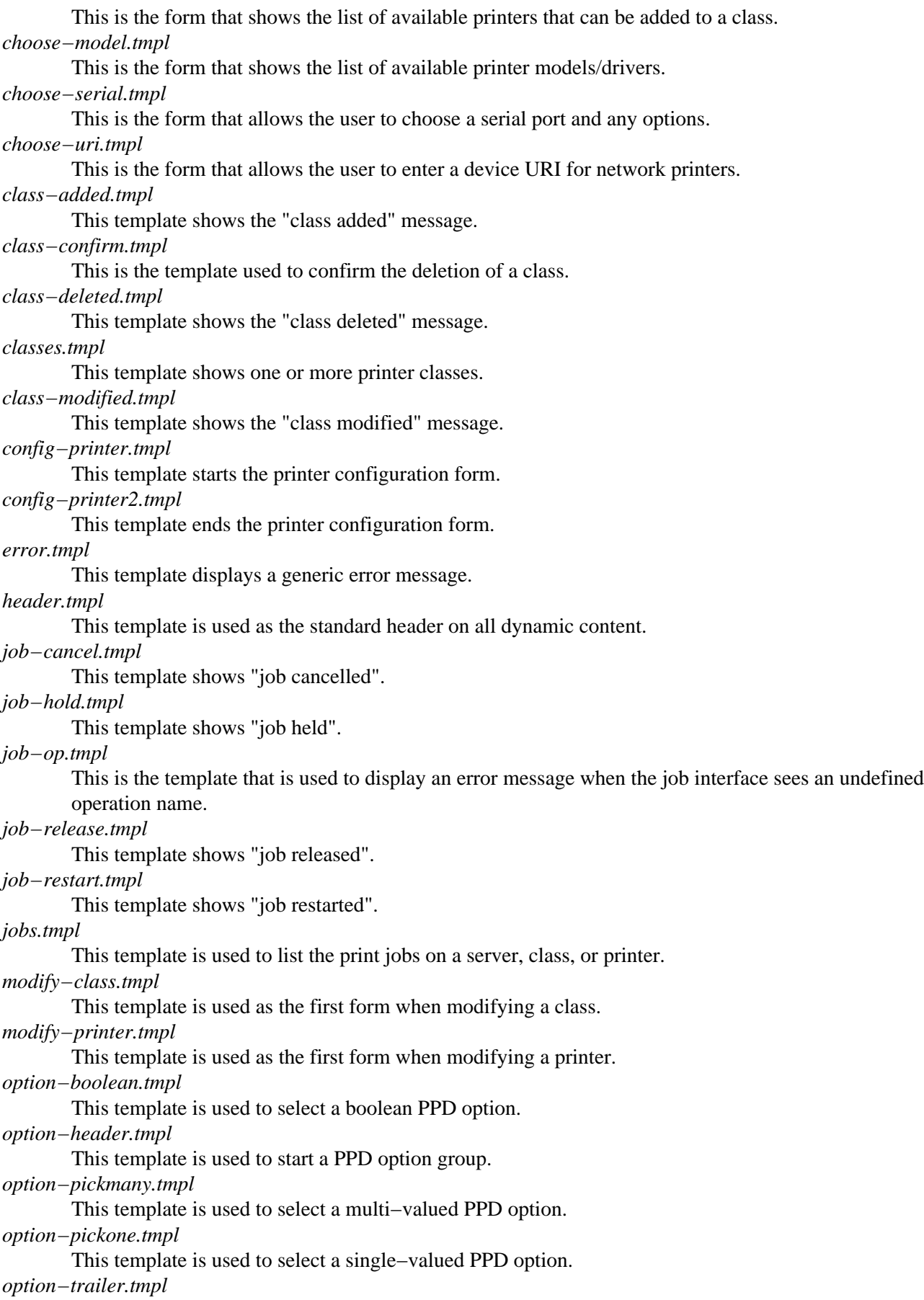

This template is used to end a PPD option group. *printer−accept.tmpl* This template shows "printer now accepting jobs". *printer−added.tmpl* This template shows "printer added". *printer−configured.tmpl* This template shows "printer configured". *printer−confirm.tmpl* This template asks the user to confirm the deletion of a printer. *printer−deleted.tmpl* This template shows "printer deleted". *printer−modified.tmpl* This template shows "printer modified". *printer−purge.tmpl* This template shows "printer has been purged of all jobs". *printer−reject.tmpl* This template shows "printer now rejecting jobs". *printer−start.tmpl* This template shows "printer started". *printers.tmpl* This template is used to list information on one or more printers. *printer−stop.tmpl* This template shows "printer stopped". *test−page.tmpl* This template shows "test page printed". *trailer.tmpl* This template is used as the standard trailer on all dynamic content.

# <span id="page-15-0"></span>**5.2 CGI Programs**

CUPS uses four CGI programs to manage the dynamic web interfaces:

- admin.cgi
- classes.cgi
- jobs.cgi
- printers.cgi

## <span id="page-15-1"></span>**5.2.1 admin.cgi**

The admin.cgi program handles all of the printer and class administration functions and is run for all direct accesses to the */admin* resource. For most operations it uses the PRINTER\_NAME and OP form variables to specify the action requested.

The following OP values are supported:

```
accept−jobs
```
Accepts jobs on the named destination.

*add−class*

Adds a new printer class. This operation also adds several other form variables: *MEMBER\_URIS*

Sets the members of the class. Multiple MEMBER\_URIS values can be provided.

*PRINTER\_INFO*

Sets the printer−info attribute for the printer class, which is usually the printer description.

*PRINTER\_LOCATION*

Sets the printer−location attribute for the printer class.

#### *add−printer*

Adds a new printer. This operation also adds several other form variables:

#### *BAUDRATE*

Sets the baud rate for serial devices.

*BITS*

Sets the number of data bits for serial devices.

*DEVICE\_URI*

Sets the device URI for the printer.

*FLOW*

Sets the flow control for serial devices.

#### *PARITY*

Sets the parity checking for serial devices.

#### *PPD\_NAME*

Sets the driver name for the printer ("raw" for a raw queue.)

#### *PRINTER\_INFO*

Sets the printer−info attribute for the printer, which is usually the printer description.

#### *PRINTER\_LOCATION*

Sets the printer−location attribute for the printer.

#### *config−printer*

Configures an existing printer. This operation uses form variables of the same name as the options in the printer's PPD file.

#### *delete−class*

Deletes a printer class. The form variable CONFIRM may be set to any value to bypass the confirmation page.

#### *delete−printer*

Deletes a printer. The form variable CONFIRM may be set to any value to bypass the confirmation page.

*modify−class*

Modifies a printer class. See the add−class operation for a list of form variables.

#### *modify−printer*

Modifies a printer. See the add−printer operation for a list of form variables.

*purge−jobs*

Purges all jobs on the named destination.

*reject−jobs*

Rejects new jobs on the named destination.

*start−printer*

Starts the named destination.

*stop−printer*

Stops the named destination.

## <span id="page-16-0"></span>**5.2.2 classes.cgi**

The classes.cgi program is responsible for listing class information, including jobs destined for that class. It is for all direct accesses to the /classes resource and supports the optional form variables OP and WHICH JOBS. If no form variables are supplied then the CGI lists all or a specific class and the active jobs on each class.

The following WHICH\_JOBS values are supported:

*completed* Show only the completed jobs. *not−completed* Show only the active jobs.

The following OP values are supported:

*print−test−page* Print a PostScript test page.

## <span id="page-17-0"></span>**5.2.3 jobs.cgi**

The jobs.cgi program handles all of the job functions and is run for all direct accesses to the /jobs resource. For most operations it uses the JOB\_ID, OP, and WHICH\_JOBS form variables to specify the action requested.

The following WHICH\_JOBS values are supported:

*completed*

Show only the completed jobs. *not−completed* Show only the active jobs.

The following OP values are supported:

```
job−cancel
        Cancels a job.
job−hold
        Holds a job indefinitely.
job−release
        Releases a job for printing.
job−restart
        Restarts a stopped, cancelled, completed, or aborted print job.
```
## <span id="page-17-1"></span>**5.2.4 printers.cgi**

The printers.cgi program is responsible for listing printer information, including jobs destined for that printer. It is for all direct accesses to the /printers resource and supports the optional form variables OP and WHICH\_JOBS. If no form variables are supplied then the CGI lists all or a specific printer and the active jobs on each printer.

The following WHICH\_JOBS values are supported:

```
completed
       Show only the completed jobs.
not−completed
```
Show only the active jobs.

### The following OP values are supported:

### *print−test−page*

Print a PostScript test page.

# <span id="page-20-0"></span>**A Glossary**

# <span id="page-20-1"></span>**A.1 Terms**

*C*

A computer language.

*parallel*

Sending or receiving data more than 1 bit at a time.

*pipe*

A one−way communications channel between two programs.

*serial*

Sending or receiving data 1 bit at a time.

*socket*

A two−way network communications channel.

## <span id="page-20-2"></span>**A.2 Acronyms**

*ASCII* American Standard Code for Information Interchange *CUPS* Common UNIX Printing System *ESC/P* EPSON Standard Code for Printers *FTP* File Transfer Protocol *HP−GL* Hewlett−Packard Graphics Language *HP−PCL* Hewlett−Packard Page Control Language *HP−PJL* Hewlett−Packard Printer Job Language *IETF* Internet Engineering Task Force *IPP* Internet Printing Protocol *ISO* International Standards Organization *LPD* Line Printer Daemon *MIME* Multimedia Internet Mail Exchange *PPD* PostScript Printer Description *SMB* Server Message Block *TFTP* Trivial File Transfer Protocol